**E** Command girişi: ray →,

## *Multiline (Çoklu çizgi)*

- Modify Kayar menü**:** Multiline
- Modify toolbar**:**
- **EE** Command girişi: mline →, mL →

## *Polyline (Birleşik çizgi)*

 Modify Kayar menü**:**  Polyline Modify toolbar**:**

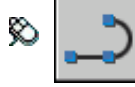

**E** Command girişi: pl  $\downarrow$ ,

*Specify start point: Specify a point (1) Current line-width is <current> Specify next point or [Arc/Close/Halfwidth/Length/Undo/Width]: Specify a point (2) or enter an option*

#### *Polygon (Çokgen)*

 Modify Kayar menü**:**  Polygon Modify toolbar**:**

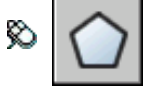

**E** Command girişi:  $\mathbf{p}$ l  $\mathbf{l}$ ,

*Enter number of sides <*current*>:* Enter a value between 3 and 1024 or press *ENTER Specify center of polygon or [Edge]:* Specify a point (1) or enter

# **ÖRNEKLER**

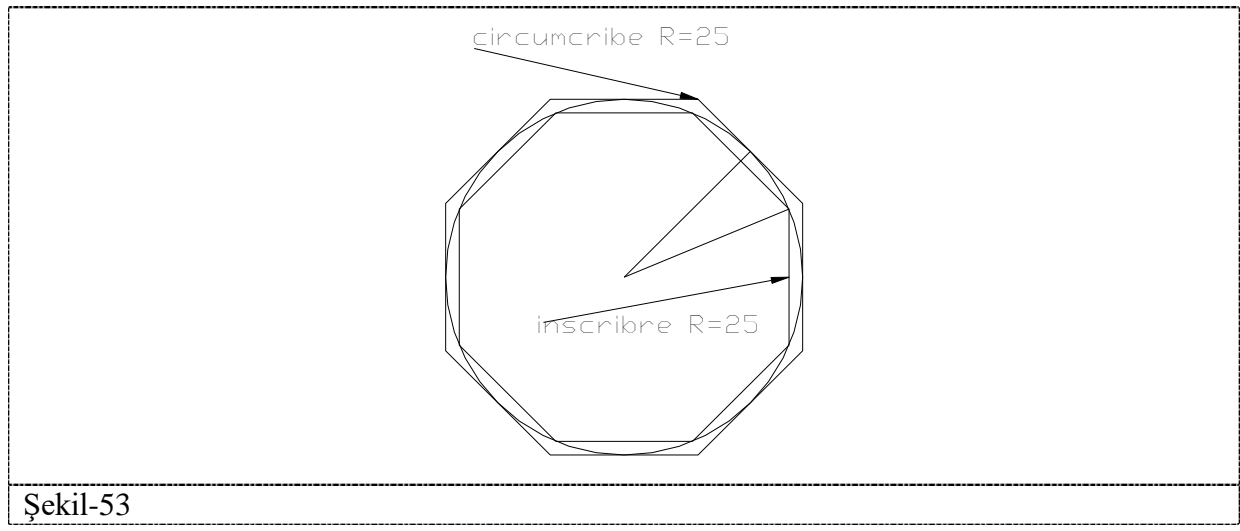

# *Rectangle (Dörtgen)*

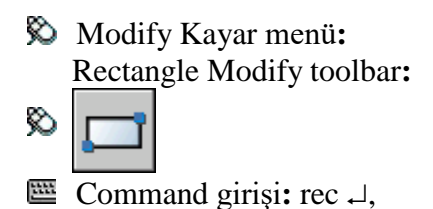

# *Arc (Yay çizmek)*

 Modify Kayar menü**:**  Arc Modify toolbar**:**  ఖ **EE** Command girişi**:** arc<sub>→</sub>,

Specify start point of arc or [Center]:*Specify a point, enter* **c***, or press ENTER t* o start tangent to last line, arc, or polyline

# *Circle (Çember çizmek)*

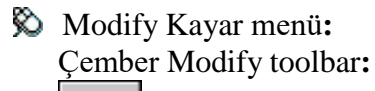

- Ø
- **EE** Command girişi: circle→, c

#### *Donut (Dolu çember çizmek)*

- Modify Kayar menü**:** donut
- Modify toolbar**:**
- **ED** Command giriși: donut<sub>-</sub>

# *Spline (esnek birleşik çizgi)*

 Modify Kayar menü**:**  spline Modify toolbar**:** 

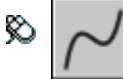

**EE** Command girişi: spline↓,

# *Elipse (Elips)*

Modify Kayar menü**:** elips

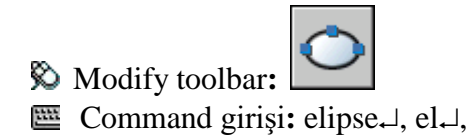

# **ÖRNEKLER**

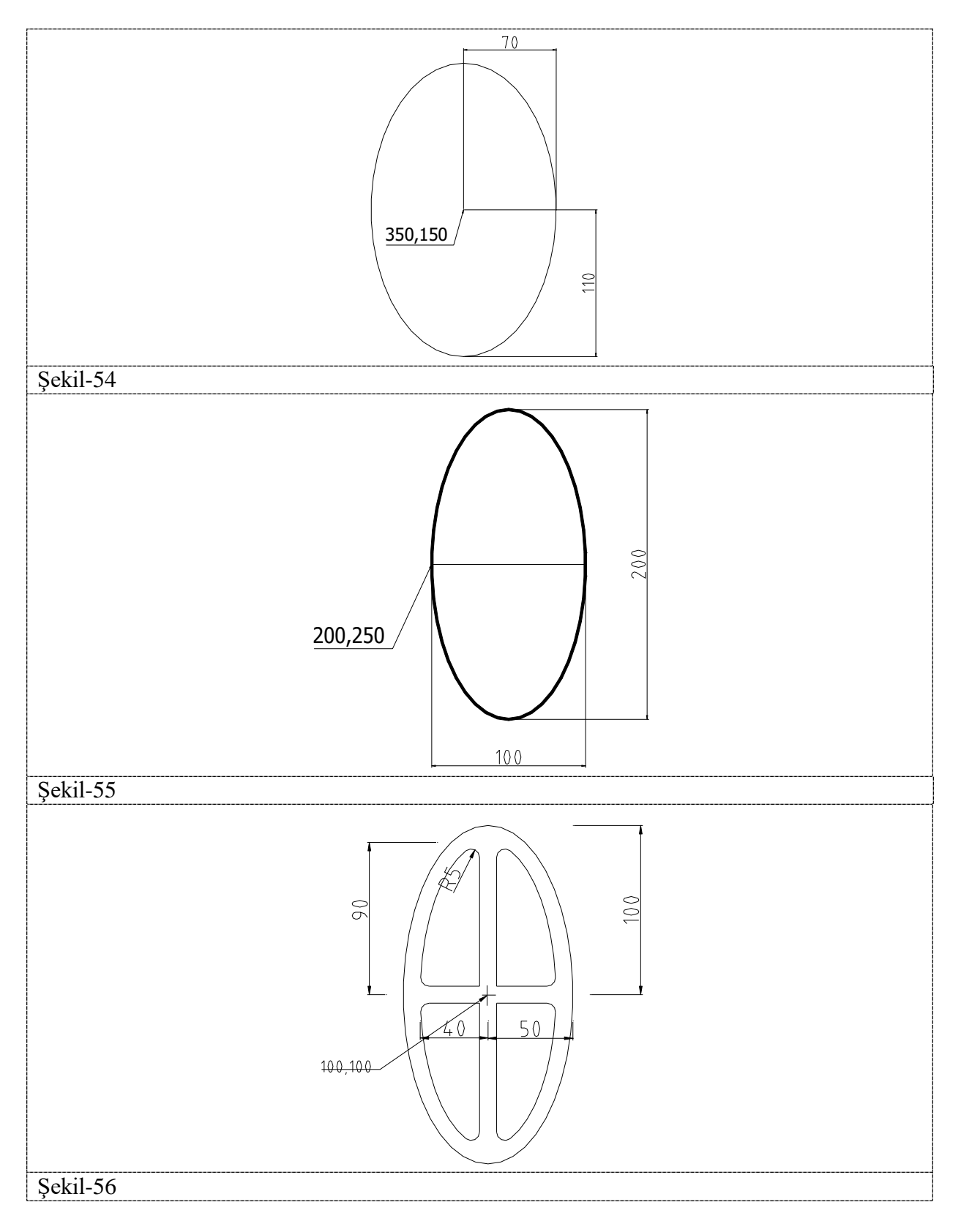

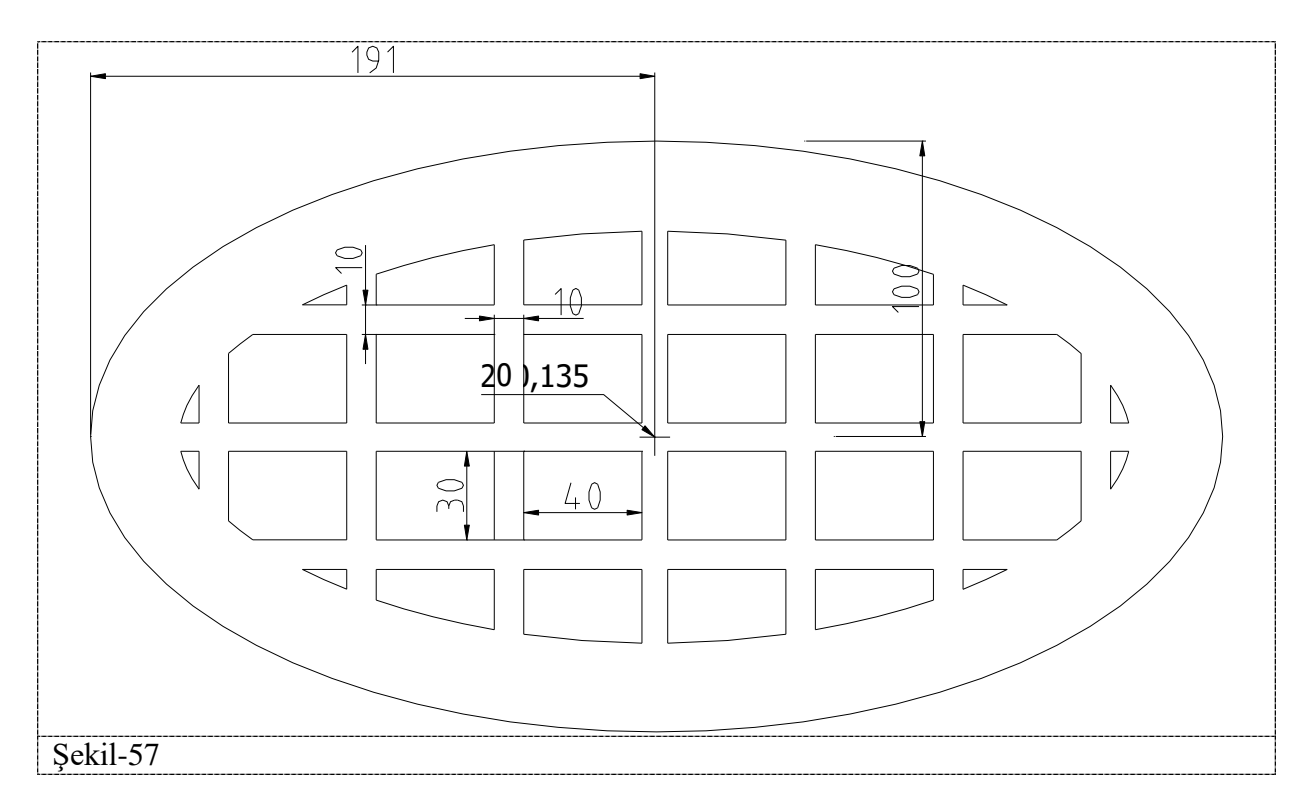

## *Block (Blok yap)*

Modify Kayar menü**:**block

make Modify toolbar**:**

**EE** Command girişi: block→,

#### *Point (Nokta)*

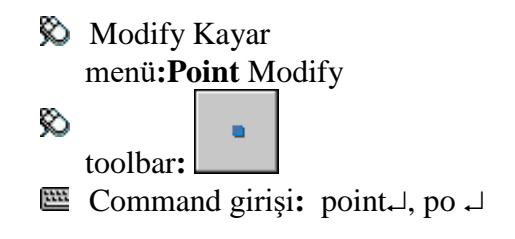

# *Hatch (Tarama)*

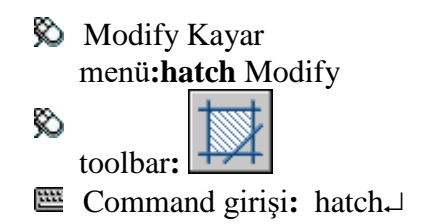